## 技術ノート KGTN 2018092101

## 現 象

[GGH4.X-6.X] クライアント (端末) の Windows キー を無効化したい.

## 説 明

Windows レベルでキーボードのレイアウト情報を変更することで,Windows キーを無効化することが出来ます.

- 1. レジストリエディタを起動します.
- 2. レジストリ HKEY\_LOCAL\_MACHINE¥SYSTEM¥CurrentControlSet¥Control¥Keyboard Layout を開きます.
- 3. 右クリック→ 新規→ バイナリ値を選択します.
- 4. 名前を Scancode Map に変更します.
- 5. 名前をダブルクリックし 「バイナリ値の編集」 画面を開きます.
- 6. 値のデータとして 00000000000000000300000000005BE000005CE000000000 を入力します.
- 7. OK をクリックし,その後レジストリエディタを終了します.
- 8. クライアント (端末) を再起動します.

## ■ レジストリ エディター

ファイル(F) 編集(E) 表示(V) お気に入り(A) ヘルプ(H)

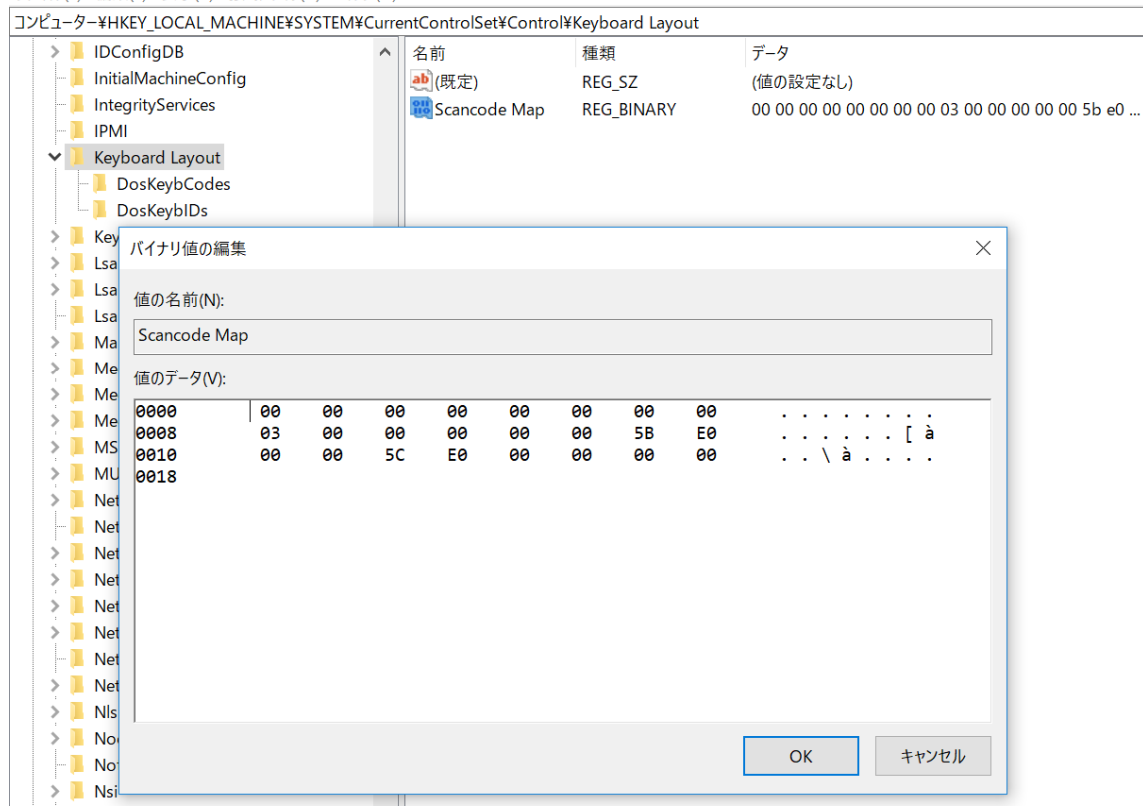

Last reviewed: Sep 21, 2018 Status: DRAFT Ref: NONE Copyright © 2018 kitASP Corporation